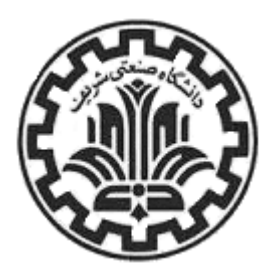

**دانشگاه صنعتي شريف** 

**دانشكده مهندسي برق** 

**گزارش كارآموزي كارشناسي** 

**عنوان:** 

# **مدارهاي مخابراتي Based-PC**

**نگارش: امير رضا مقيمي** 

**استاد راهنما: دكتر بنايي** 

شهريور 1384

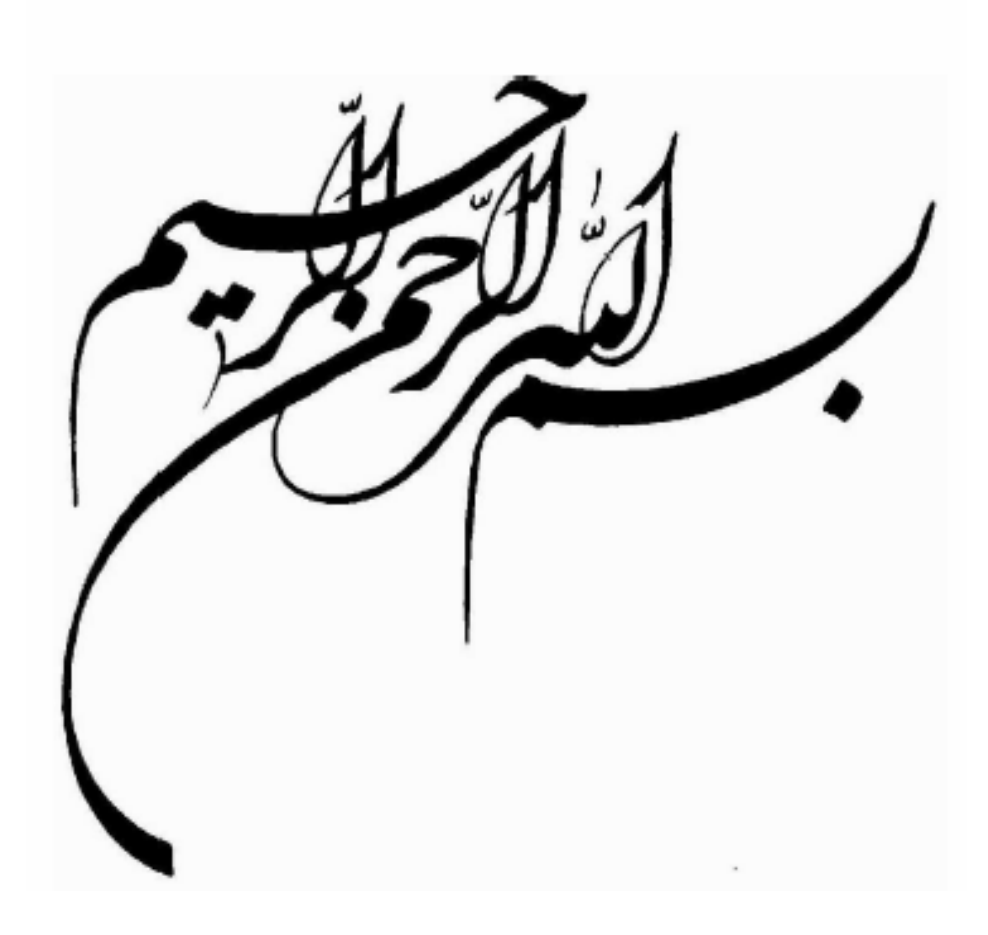

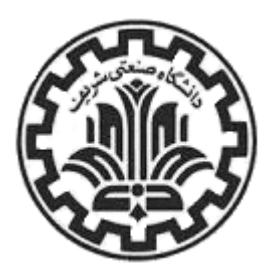

**دانشگاه صنعتي شريف** 

**دانشكده مهندسي برق** 

**گزارش كارآموزي كارشناسي** 

**عنوان:** 

# **مدارهاي مخابراتي Based-PC**

**نگارش: امير رضا مقيمي** 

**استاد راهنما: دكتر بنايي** 

شهريور 1384

**چكيده:** 

شركت خدمات انفورماتيك، مجري پروژه هاي نصب، گسترش و نگهداري شبكه VSATي است كه بانكهاي كشور را به هم متّصل مي كند و خدماتي مثل عابر بانكها را ممكن مي سازد. در گروه تحقيقات و پشتيباني فنّي (محل كارآموزي من) تلاش بر اين است كه شركت چه از جنبه تعمير و نگهداري وسايل موجود و چه از لحاظ طرّاحي و ساخت تجهيزات جديد خودكفا شود، و من هم در كار مهندسي در هر دو جنبه مشغول فعاليتهايي شدم. در بخش تعمير و نگهداري، چندين دستگاه Hughes PES5000 VSAT terminal در شركت موجود است كه نقشه و طرز كار منبع تغذيه آنها براي تعمير لازم است، كه مهندسي معكوس يك نمونه از آنها به من واگذار شد. در بخش طرّاحي هم، مهندسين طتوس PC در ISA bus براي كه Inroute – Outroute Controller (IOC) كارت يك driver شركت طرّاحي شده است، جهت portability به Windows منتقل مي شود.

پس اين دوره كارآموزي، عملاً دو فاز دارد كه هر كدام بخشي از مبحث مدارهاي مخابرات ديجيتال است:

- -1 مهندهسي معكوس يك Supply Power Switching: در اين قسمت، يک منبع تغذيه DC كه از pulse width modulation براي تنظيم سطح ولتاژ خروجي خود استفاده مي كند، بررسي مي شود. از روي برد آن، نقشه مدار و ديدي كيفي نسبت به كاركرد آن استخراج مي شود. كلّيات پروسه انجام كار و نتيجه هاي آن در طول اين گزارش درج شده اند.
- -2 انتقال driver يك كارت ISA مخابراتي از محيط DOS به محيط Windows : در كار طرّاحي مدارهاي مخابراتي در قالب كارتهايي براي PC، طبيعتاً نوشتن driver در محيطهاي مختلف اهميت زيادي دارد. در اين قسمت، driver يك كارت Controller Outroute – Inroute كه براي DOS نوشته شده بود، به محيط Windows منتقل مي شود. آشنايي سطحي با كارت مورد بحث و درك نسبتاً خوبي از معماري سيستم Windows براي چنين كاري لازم است. همچنين آشنايي جزء به جزء با پروسه و استانداردهاي driver در Windows ضروري است كه كلّيات اين مباحث به همراه نتيجه كار (كد نوشته شده) آمده است.

# **فهرست مطالب:**

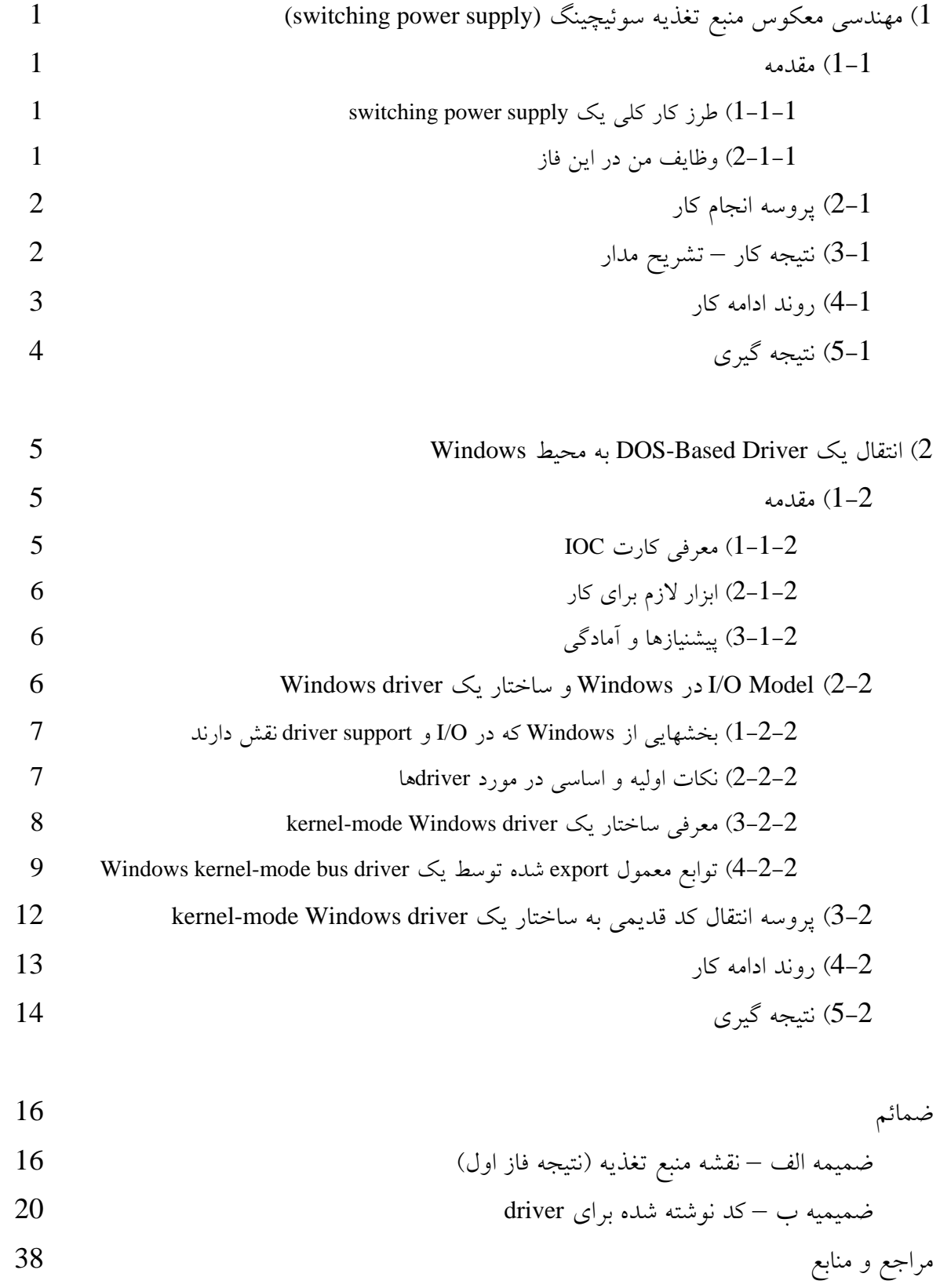

**فصل اول: مهندسي معكوس منبع تغذيه سوئيچينگ (supply power switching (**

#### **1-1) مقدمه:**

اولين فاز دوره كارآموزي، مهندسي معكوس يك supply power switching بود. بورد مورد نظر، منبع تغذيه يك دستگاه Hughes PES5000 VSAT terminal بوده كه نقشه و طرز كار آن جهت اجراي تعميرات و پشتيباني فني لازم است. اين منبع، به علت ارائه 3 سطح ولتاژ DC) V،19.4 V6.2 و V3.3( در خروجي و برخورداري از مدارهاي محافظت از overload و spike voltage، از لحاظ طراحي و شناخت نيز مورد جالبي است.

 $\pm$ ارز كار كلي يك switching power supply (1-1-1)

در منابع تغذيه DC معمولي، برق شهر پس از گذشتن از يك ترانسفورماتور كاهنده، براي تنظيم سطح ولتاژ خروجي، توسط مجموعه يكسو كننده و فيلتر پايين گذر، DC خروجي را توليد مي كند. اين شيوه، ساده و ارزان بوده و اشكال اساسي آن، حجم زياد ترانسفورماتور لازم است.

در مقابل، يك supply power switching ابتدا ولتاژ ورودي را DC مي كند، سپس با استفاده از يك (PWM (modulator width pulse، اين ولتاژ را off/on كرده، نتيجه را (كه يك train-pulse با عرض پالس متناسب با ولتاژ خروجي است) از يك ترانسفورماتور عبور مي دهد. اين رويكرد با حذف سيم پيچ ولتاژ بالا، حجم ترانسفورماتور مورد نياز را به شدت كاهش مي دهد. در طرف ثانويه ترانس، ولتاژ دوباره يكسو شده و عمل PWM دوباره انجام مي شود، ولي اين بار فقط از يك يا چند مرحله فيلتر پايين گذر – و عموماً يك رگولاتور – مي گذرد تا ولتاژ مورد نظر به دست آيد.

2-1-1) وظايف من در اين فاز:

در اين دوره كارآموزي، استخراج نقشه مدار از روي بورد، با تمام جزئيات (مقدار، حد ولتاژ، شماره و يا datasheet هر المان)، بر عهده من بود.

**2-1) پروسه انجام كار:** 

بورد اين منبع تغذيه، تك لايه و تك رو با تعداد IC نسبتاً كم است؛ بنابراين اكثر اتصالات آن با چشم قابل تشخيص اند. پس عمده كار استخراج نقشه در بررسي عيني و رسم مشاهدات خلاصه مي شود. البته به علت تراكم المانها و تنوع اندازه آنها، در برخي نقاط باز كردن قطعات (عمدتاً sink heat، خازنهاي بزرگتر و ترانسفورماتور) جهت مشاهده و بعضاً تست و اندازه گيري لازم است. از طرفي هم به علت محدود بودن تعداد اين بوردها، سعي بر آن است كه از دستكاري بي مورد پرهيز شود تا در نهايت بتوان منبع را دوباره به كار گرفت.

روي اين بورد، چند خازن SMD، چند سلف و يك ترانس هم وجود دارد كه همگي بايد با LCR متر اندازه گيري شوند. در مورد ترانسفورماتور، فقط مقاومت و اندوكتانس هر سيم پيچ به طور جداگانه اندازه گيري مي شود؛ براي اهداف فعلي اندازه گيري نسبت دور سود خاصي ندارد (ولتاژهاي ورودي و خروجي مشخص اند).

طبيعتاً هم پس از طي مراحل مذكور، نقشه حاصل به كامپيوتر وارد مي شود. من براي قبيل كارها، از Orcad استفاده مي كنم.

### **3-1) نتيجه كار – تشريح مدار:**

اين مدار، مشابه توضيحات قسمت 1–1–1، ابتدا ولتاژ را با استفاده از يک پل ديود ساده و خازن ولتاژ-بالا DC كرده، نتيجه را به كمك يك PWM controller، به قطار پالس تبديل مي كند. در همين طرف اوليه ترانس (ضميمه الف – صفحه اول)، دو thyristor وجود دارد كه در صورت on شدن، controller PWM را از كار مي اندازند. Gate اين دو توسط دو optocoupler كنترل مي شود كه به نوبه خود از مدارهاي محافظتي (ضميمه الف – صفحه سوم، توضيح در ادامه) فرمان مي گيرند. ولتاژ Vcc PWM از طرف ثانويه ترانس تأمين مي شود (گره 1P (كه به كمك مجموعه يكسو كننده و رگولاتور خيلي ساده اي در حدود V20 نگاه داشته مي شود. قطار پالس خروجي به كمك تركيب دارلينگتون-مانند يك BJT و يك FET-MOS تقويت شده به ورودي ترانس اعمال مي شود.

در ثانويه (ضميمه الف – صفحه دوم)، به غير از تغذيه PWM مذكور، سه خروجي ديگر از ترانس گرفته مي شود (به شكل و ساختار ترانس توجه شود). خروجي اول (بالاي صفحه) با عبور از تركيب ساده يكسوساز نيم موج و چند مرحله فيلتر پايين گذر، DC شده مستقيماً به خروجي V19.4 مي رود. همين خروجي پس از دوباره رگوله شدن (در حدود V12(، براي تغذيه fan خنك كننده - كه در بدنه منبع تغذيه نصب شده است – مورد استفاده قرار مي گيرد.

خروجي دوم ترانس (وسط صفحه) پس از DC شدن (گره 1SB (براي تغذيه controller PWM دوم، فيدبكهاي حول آن و opamp هاي محافظتي مصرف مي شود. اين PWM، براي توليد خروجي V3.3) حساسترين سطح ولتاژ) به كار گرفته شده؛ بدين ترتيب كه خروجي سوم ترانس پس از DC شدن (پايين صفحه) با كمك تقويت يك FET-MOS، توسط PWM با كنترل حلقه بسته مدوله شده با گذشتن از چند لايه فيلتر پايين گذر، V3.3 را به دست مي دهد. سطح V6.2 هم از همين خروجي ترانس ساخته مي شود؛ پس از DC شدن، يك رگولاتور ساده اين خروجي را تثبيت مي كند.

يك قسمت ديگر اين مدارها، ولتاژ هر سه خروجي را به كمك زينر ديود چك مي كند، و در صورت افت بيش از حد هر كدام، ترانزيستور 702Q را (كه در حالت عادي وصل است) قطع مي كند. اين باعث مي شود كه 8SB و 2SB هر كدام افزايش سطح پيدا كنند. افزايش 8SB باعث قطع 505Q (ضميمه الف – صفحه دوم) و در پي آن غير فعال شدن PWM دوم مي شود. از طرف ديگر افزايش 2SB منجر به فعال شدن Optocoupler ديگر (1ISO (مي شود كه PWM اول را قطع مي كند.

يك مدار كوچك هم در صورت افت گره 12SB) ولتاژ خروجي اول ترانس)، از طريق كنترل 2ISO، عملاً فيدبك لازم براي تنظيم ولتاژ PWM اول را تامين مي كند.

## **4-1) روند ادامه كار :**

با توجه به نقشه كامل مدار (ضميمه الف) و تحليل مختصري كه در بالا ارائه شد، كاري كه در رابطه با اين منبع باقي مي ماند به شرح زير است :

از آنجايي كه هدف اصلي اين پروژه، تعمير و پشتيباني فني تجهيزات فعال است، مهم ترين كاري كه باقي مي ماند، شناسايي نقاط حساس و اساسي مدار و به دست آوردن رفتار نرمال و سالم آنها است. اگر اين اطلاعات حاصل شود (از طريق تحليل، شبيه سازي و يا آزمايش) مي توان در صورت بروز مشكل به سرعت محدوده معيوب را مشخص كرد و به تعويض قطعات پرداخت. مثلا به نظر مي رسد كه همان گره 12SB) كه براي فيدبك دادن به PWM اول استفاده مي شود) گزينه معقولي است. اگر ميزان ولتاژ DC اين گره كم يا زياد باشد يا ترانس مشكل پيدا كرده و يا فيدبك درست عمل نمي كند (زمانبندي PWM اول خراب است) اگر ولتاژ آن ريپل زيادي داشته باشد مي توان نتيجه گرفت كه يكي از خازن هاي 470μF سوخته است. از طرفي اگر گره اي كه در ضميمه الف – صفحه 3، خروجي چهار Opamp را به هم وصل مي كند، به طور پيوسته نزديك GND باشد و خروجي ها در range معقولي باشند، نتيجه مي گيريم كه يكي از Opamp ها يا رگولاتورهاي مربوط به سه خروجي (703IC، 704IC و 705IC (دچار مشكل شده اند.

اگر هم دقت و جزئيات بيشتري مورد نظر باشد، مي توان عمداً بعضي از قطعات كليدي مدار را باز يا اتصال كوتاه كرده اثرات اين كار را روي بقيه مدار مشاهده كرد. اين اطلاعات هم براي عيب يابي و هم از ديدگاه تحليل و طراحي (نقش هر المان در مدار) مفيد است.

## **5-1) نتيجه گيري:**

اين فاز، كه حدوداً دو هفته اول دوره كارآموزي را به خود اختصاص داد، اولين تجربه مهندسي معكوس من و نيز اولين برخوردم با يك supply power switching است؛ و در طول آن با طرز كار Thyristor و Optocoupler و اساس چنين منابعي آشنا شدم. همچنين پروسه مهندسي معكوس براي من شفاف شد و با تحليل كيفي مدار هاي ناشناخته مأنوس تر شدم.

#### **فصل دوم : انتقال يك Driver Based-DOS به محيط Windows**

#### **1-2) مقدمه :**

در فاز دوم دوره كارآموزي، در واقع فاز اصلي آن، Driver يك كارت IOC كه در شركت طراحي شده بود از محيط اوليه آن (DOS (به Windows منتقل مي شود. هدف اين فاز حصول قابليت نصب كارت روي كامپيوتر هاي عادي است كه اكثراً با Windows كار مي كنند.

## 1-1-2 ) معرفي كارت IOC :

كارت IOC) Controller Outroute-Inroute(، يك كارت مخابراتي است كه طراحي آن با FPGA انجام شده است. مشخصات دقيق آن براي كار حاضر لازم نيست، فقط تا اين حد كافي است كه بدانيم:

- كارت IOC مذكور، يك card ISA است. تأثير اين حقيقت روي ساختار Driver در بخش بعد بررسي مي شود.
- يك Request Interrupt دارد، پس Driver تنها يك ISR نياز دارد. اين موضوع (همچنان كه خواهيم ديد) براي يك Windows Driver، مقدار كد لازم را كاهش مي دهد. البته اين تك Interrupt، 16 منشأ دارد كه با خواندن رجيستر هاي داخلي كارت درون خود ISR تشخيص داده مي شود.
	- .است 87FH تا 800H بين ،آن I/O range •
	- حافظه داخلي ندارد و از DMA هم استفاده نمي كند.
- Driver آن از چند مورد متغير Global استفاده مي كند كه در سيستم Protected و Based-Context مثل Windows، بايد به آنها توجه خاص شود.
- عملكرد كلي آن اين است كه به طور سريال، Packet دريافت و ارسال مي كند و Data را در يك سري Buffer كه در حافظه اصلي است نگاه مي دارد. در مقابل درخواست هاي O/I از نزم افزار مرتبه بالاتر هم محتويات اين بافر ها را مي نويسد و يا مي خواند.

2-1-2) ابزار لازم براي كار:

براي نوشتن Driver در محيط Windows، يك بسته نرم افزاري از Microsoft به نام Driver (Development Kit (DDK مورد نياز است. اليته اين مجموعه در بازار ايران به راحتي يافت نمي شود و زمان نسبتاً زيادي طول كشيد تا آن را بدست آورم. اين مجموعه خود يك سري ابزار build دارد كه مي توان با نصب يك appwizard ساده از داخل محيط 6 ++C Visual هم به آنها دسترسي داشت.

3-1-2) پيشنياز ها و آمادگي:

من تا قبل از اين تجربه برنامه نويسي در Windows به زبان ++C را نداشتم، پس مدتي وقت لازم بود كه با محيط Studio Visual و طرز كار المان هاي Windows) محيطي كاملاً شيءگرا و مملؤ از استاندارد و قرارداد كه در آن براي هر كاري رويه از پيش تعيين شده اي وجود دارد) آشنا شوم. طبيعتاً براي كارهاي driver نويسي نيز ابتدا بايد با معماري سيستم آشنا شوم، به همين سبب از كتاب سيستم مورد در مطالعاتي Matt Pietrek نوشته Windows 95 System Programming Secrets Windows و برنامه نويسي در آن انجام دادم. البته كمك زيادي هم از مجموعه MSDN گرفتم. البته نتيجه اين مطالعات ارتباط مستقيم با بحث حاضر ندارد و فقط براي من بستري است كه بحث هاي مربوط به driver و تقابل اجزاي مربوطه در Windows را بهتر درك كنم؛ به همين علت از ذكر آنها در اين گزارش خودداري كرده خواننده را به دو منبع مذكور ارجاع مي دهم. در باقي گزارش فرض شده است كه خواننده با مفاهيمي چون Kernel و User، Management Memory در Windows، Processها و Threadها، Linking Dynamic و Messaging آشنايي مختصر دارد.

#### **:Windows driver يك ساختار و Windows در I/O Model (2-2**

طبيعتاً در ادامه كار، روشهاي O/I در Windows و برخورد اين سيستم را با driver بايد بررسي كرد. منبع اساسي تمامي مطالب مربوط به اين بحث، همان MSDN است. در اين مجموعه، يك قسمت عمده به نام documentation DDK وجود دارد كه به تشريح همين موارد پرداخته، قسمتهايي از kernel را كه عموماً فقط در O/I نقش دارند توضيح مي دهد. از اين پس هر چه ذكر مي شود، حاصل مطالعه MSDN و آزمايش نتايج است:

نقش دارند: driver support و driver support نقش دارند:  $\sim 1$ 

براي driverهايي كه به صورت kernel-mode اجرا مي شوند (driverهاي user-mode بحثي متفاوت اند كه به آن نمي پردازيم؛ به دليل ISA بودن كارت در ابتدا قابل استفاده نيستند – توضيحات در بخشهاي آتي)، تمام درخواستهاي O/I كه از برنامه هاي ديگر صادر مي شوند نخست به Manager O/I فرستاده مي شوند. يعني عملاً هيچ برنامه اي از نوع و ساختار driver مورد نظر اطلاع ندارد و سيستم file access براي همه عمليات I/O استفاده مي شود. I/O Manager اين درخواستها را به صورت (IRP (Packet Request Output/Input به driver مربوطه تحويل مي دهد. driver هم اگر درست نوشته شده باشد، مستقيماً با كد assembly عمليات را انجام نمي دهد، بلكه همه O/I level-low توسط (Hardware Abstraction Layer (HAL انجام مي گردد و driver از HAL به عنوان واسطه استفاده مي كند. I/O Manager ما نيز مستقيماً driver را صدا نمي كنند، همه interruptها به I/O Manager مي روند و Manager O/I آنها را به driver مربوطه مي رساند.

براي deviceهايي كه از (PhP) Plug and Play بهره مي جويند، PnP Manager در ابتداي كار زمان تشخيص device) با I/O Manager ارتباط برقرار كرده driver را به آن مي شناساند، ولي كارت ما به حكم ISA بودنش با PnP كاري ندارد. بخشهايي مانند Power Manager هم چنين اند.

از آنجايي كه در Windows همه چيز يا object است و يا اينكه سيستم از طريق يك object آن را مي شناسد، و از آنجا كه تمامي objectهها و classها در Windows از طريق Object Manager مشاهده و كنترل مي شوند، اين قسمت نيز براي driverها و deviceها (كه هر كدام object مربوط به خود را دارند) حياتي است. هر driver Windows يك key Registry نيز دارد كه هنگام startup به سيستم مي فهماند كه بايد فعالش كند. البته از Registry استفاده هاي ديگري هم مي توان كرد، ولي فعلاً براي اين كار ضرورت ندارد.

2-2-2) نكات اوليه و اساسي در مورد driverها:

• اولين موردي كه هر driver نويس بايد به آن توجه كند، انتخاب زبان برنامه نويسي مناسب است. از آنجا كه Windows مختص يك نوع CPU يا مجموعه سخت افزار خاصي نيست، برنامه اي كه براي Windows نوشته مي شود نيز اگر بخواهد source-code compatibility خود را با Windows در هر حالتي حفظ كند، نبايد شامل كد assembly) يا هيچ جزء وابسته به سخت افزار ديگر) شود. همان طور كه ذكر شد، در Windows همه O/I level-low به واسطه HAL انجام مي شود. از طرفي، چئن خود Microsoft مجموعه كد بسيار وسيع و ابزار

بسيار قوي در رابطه با driver نويسي در اختيار نويسندگان قرار داده كه همگي به زبان C نوشته شده اند، زبان C عموماً بهترين انتخاب براي يك driver است.

- در يك driver، بايد از استفاده از هر structure يا object كه حجم و يا مشخصات آن روي platformهاي مختلف يا احياناً بين اجراهاي مختلف متفاوت باشد (مثلاً stringهايي كه بر حسب مورد از كاراكترهاي ASCII يا UNICODE استفاده مي كنند) پرهيز شود.
- برخي از كارهايي كه در برنامه هاي عادي مي توان با استفاده از موارد تعريف شده در headerهاي <h.windows <و امثالهم انجام داد، يا function systemهاي ديگر، تنها در mode-user قابل استفاده اند. البته اكثر اين موارد معادلهاي mode-kernel نيز دارند، ولي بايد در به كار گيري آنها دقت كرد.
- <h.ntddk <كه همراه DDK مي آيد، همه structure dataها و توابع پايه Windows را تعريف مي كند، نيازي به استفاده از <windows.h> و ... نيست.

#### :kernel-mode Windows driver يك ساختار معرفي) 3-2-2

در نگاه خيل<sub>ى</sub> ساده، يک Windows driver، يک Dynamic Link Library با پسوند sys. است كه توابعي كه export مي كند، اولاً نقشها و وظايف مشخصي دارند، ثانياً همه توسط اعضاي kernel صدا مي شوند و ثالثاً همه در mode kernel ولي با IRQLهاي متفاوت اجرا مي شوند. (IRQL، سطح حساسيت كد است. كدي كه در يك IRQL اجرا مي شود مي تواند در هر زماني ايست داده شود تا كد با IRQL بالاتر اجرا شود. هر كدام از توابع مشخص يك driver در IRQL مشخصي اجرا مي شود.) همه driverهاي فعال در يك سيستم در drivers\%system% كامپيوتر قرار دارند، مثلاً براي يك دستگاه خاص اين path مي تواند drivers\32system\WINNT\:C باشد. Windows در زمان startup، همه driverهايي را كه در Registry در محل مشخصي key دارند، صدا مي كند.

اين صدا كردن، دو مرحله اصلي دارد: -1 ساختن يك structure تعريف شده از نوع OBJECT\_DRIVER كه معرف يك driver فعال در سيستم است. -2 صداكردن تابع DrverEntry) يكي از توابع export شده لازم). از موقعي كه DriverEntry باز مي گردد، در صورتي كه driver، PnP-non باشد (كه در اين مورد، هست)، سيستم اين driver و device را فعال فرض مي كند، و Manager O/I همه interface خود با driver را از راه همان OBJECT\_DRIVER انجام مي دهد.

در mode-kernel، driverها چند لايه دارند. يك driver level-low يا driver bus، مستقيماً عمليات O/I انجام داده و interruptها را پاسخ مي دهد. اگر device نياز داشته باشد، مي توان driverهاي مرتبه بالاتري (مثل function driver يا function أبالاسر اين bus driver گذاشت كه كاري به request interrupt و ديگر عمليات level-low ندارند و فقط IRPها را پردازش كرده، در صورت لزوم به driverهاي مرتبه پايينتر ارجاع مي دهند. اين كارت IOC از آنجايي كه يك card ISA است و اصولاً براي bus ISA، driver bus از پيش نوشته شده اي وجود ندارد، و از طرفي عمليات driver از پيش نوشته همگي low-level اند، پس در اين مورد خاص تبديل driver قديمي به يک driver bus معقول است.

هر driver، موظف است يك structure تغريف شده OBJECT\_DEVICE توليد كند (به كمك توابع Manager O/I (كه در فضاي kernel قرار مي گيرد و به همراه OBJECT\_DRIVER از پيش توليد شده، معرف driverها در مقابل بقيه kernel باشد. دليل اصلي جدا كردن اين دو، به نظر مي رسد بيشتر مواقعي باشد كه بخواهيم با يك driver) عملاً يك فايل sys.(، چند device را كنترل كنيم (اين مفهوم در deviceهاي PnP، مثلاً و به خصوص port USBها، مطرح مي شود، كه در آن صورت به يك driver اين فرصت داده مي شود كه چندين OBJECT\_DEVICE ثبت كند). از آنجايي كه توابع مختلف driver در RQLهاي مختلف و contextهاي مختلف (ر.ک. MSDN، مبحث Processes) صدا مي شوند، اين OBJECT\_DEVICE، كه مي توان از طرق مختلف آدرس آن را در اختيار همه اين توابع مختلف قرار داد، فضاي global خوبي به نظر مي رسد كه مي توان متغيرهايي مثل شمارنده ها و بافرها و system state را در آن قرار داد. به همين علت، I/O Manager اين امكان را مي دهد كه حجم دلخواهي را به اين object اضافه كنيم، و آن را device extension يا device context مي نامد.

توابع export شده از يک driver، عمدتاً وظيفه پاسخ دادن به interruptها (در bus driverها) و IRPهاست. IRPها مي توانند از applicationها، ديگر driverها، خود سيستم (معمولاً اجزاي kernel مانند PnP Manager) و ... سرچشمه گيرند ولي همه در I/O Manager توليد و بين driverها توزيع مي گردند. در بخش بعدي، توابع معمول در يك driver - و مباحث مربوط به هر كدام – توضيح داده مي شود.

 :Windows kernel-mode bus driverيك توسط شده export معمول توابع) 4-2-2 -1 تابع DriverEntry: همان طور كه ذكر شد، در هنگام startup، Windows از داخل registry، فايل sys. همه driverها را پيدا كرده و تابع DriverEntry آنها را (كه بايد دقيقاً همين نام را داشته باشد – شبيه تابع main در برنامه هاي معمولي) صدا مي كند. اين تابع بايد چند كار انجام دهد: ساختن device object و (در صورت چند لايه بودن) متصل نمودن آن به driver stack؛ ايجاد extension device در صورت نياز؛ export كردن بقيه توابع مثل ISR و توابع Dispatch؛ و initialize كردن متغيرهاي global و registerهاي خود device. در صورت نياز، اين تابع مي تواند كارهاي ديگري نيز انجام دهد كه بستگي به نويسنده دارد.

-2 تابع AddDevice: تابعي با اسم دلخواه كه بايد در DriverEntry، export شود. اين تابع براي deviceهاي PnP، به موقع تشخيص اوليه device جدا مي شود. در deviceهاي PnP-non، كارايي آن حذف مي شود: قسمتي از آن به كلي از بين مي رود و قسمتي هم بايد به DriverEntry منتقل شود (چون در اين صورت، فرض بر اين است كه device به هنگام startup، فعال است) كه در بالا ذكر شد. در driver IOC، من تابعي خالي را براي AddDevice، export كردم ولي مطمئن نيستم كه اين كار لازم است.

3- توابع dispatch: گفتيم كه I/O Manager هر درخواستي كه از طرف ديگر اجزاي سيستم يا برنامه هاي mode-user مي آيد را به يك IRP تبديل كرده به driver مي دهد. يك IRP در واقع يك structure تعريف شده است كه براي معرفي نوع درخواست، دو DWORD دارد، يكي code function major و ديگري code function minor. مثلاً هر درخواستي كه از Manager PnP مي آيد، داراي code major برابر PNP\_MJ\_IRP) همه مقادير اين كدها با macro مشخص مي شوند) و بسته به نوع درخواست، minor code مشخصي است. از طرفي، در driver object يک آرايه از pointerها وجود دارد كه هر كدام متناظر با يكي از code majorها است، و driver بايد در تابع DriverEntry خود آدرس handler مربوط به هر كدي را كه پردازش مي كند در آن قرار دهد. به اين توابع، dispatch routine گفته می شود. I/O Manager به هنگام توليد IRP، از داخل driver object، آدرس تابع مربوط به code major حاضر را پيدا كرده آن را صدا مي كند. تشخيص code minorها بر عهده driver است.

-4 تابع StartIo: چون توابع dispatch به هنگام دريافت IRP صدا مي شوند، ذاتاً ماهيتي آسنكرون دارند و حتي ممكن است چند تابع تقريباً در يك زمان صدا شوند. اين بدين معني است كه هنگام دريافت IRP، ممكن است driver مشغول عمليات O/I ديگر يا حتي سرويس كردن يك interrupt باشد؛ به عبارت ديگر device در هنگام دريافت IRP ممكن است اشغال باشد (اين مزيت عملكرد multitasking در Windows است كه چند قطعه كد در خلال هم و ظاهراً همزمان اجرا مي شوند). پس در توابع dispatch كه در خلال آنها نياز به انجام O/I وجود دارد، بايد اين عمليات را به زمان ديگري موكول كرد. Manager O/I اين كار را انجام مي دهد. مي توان در انتهاي يك dispatch routine به Manager O/I فهماند كه هنوز عمليات O/I باقي مانده است، آن عمليات را مشخص كرد و سپس اجراي تابع را تمام كرد. I/O Manager هم در اولين فرصت كه device بيكار شد، تابع StartIo را صدا مي كند تا O/I را انجام دهد. طبيعتاً در انتهاي StartIo بايد به Manager O/I فهماند كه كار تمام شده و عمليات بعدي را مي توان شروع كرد. اين كار بايد آخر عمليات O/I در سرويس كردن interruptها هم انجام شود.

-5 تابع InterruptService: همان طور كه گفته شد، در Windows همه interruptها توسط Manager O/I) در مرحله اول) پاسخ داده مي شوند. اين ارگان سپس تابع InterruptService در driver مربوطه را صدا مي زند (طبيعتاً تابع DriverEntry بايد شماره interrupt مربوط و آدرس ISR را به Manager O/I گزارش دهد). ولي ملاحظه اي مهم در اين مرحله كار وجود دارد:

در بخشهاي پيشين اشاره شد كه هر تابعي در driver، در IRQL مشخصي اجرا مي شود و بالاترين سطوح IRQL، سطوح DIRQL، مختص ISRها است، چون ISRها بايد فوراً و بدون ايست اجرا شوند. پس عملاً يك ISR در هنگام اجرا، تمام وقت CPU را به خود اختصاص مي دهد – مگر اينكه interrupt با حساسيت بيشتري در خلال آن داده شود – و اين با روح multitasker سيستم منافات دارد؛ حتي در برخي موارد براي سيستم مرگبار است. بنابراين ISRها بايد تا حد ممكن كوتاه باشند و عمليات O/I در آنها به حداقل ممكن برسد. به همين علت يك ISR معمولاً اطلاعاتي را كه در مورد وضعيت سيستم و device نياز دارد، مي خواند و در يك context قابل دسترس در همه driver) مثلاً device context) ذخيره كرده، اجراي خود را متوقف مي كند. البته قبل از خروج، يك درخواست DPC يا Call Procedure Deferred انجام مي دهد كه عمليات لازم در اولين فرصت ولي در IRQL پايينتر انجام شود. Manager O/I اين درخواستها را به نوبت، با صدا كردن تابع DpcForIsr مربوطه، سرويس مي كند.

- تابع DpcForIsr: اين تابع، كه DriverEntry آن را در driver object به I/O Manager معرفي مي كند، وظيفه پردازش interrupt را دارد. كليه عمليات O/I) غير از خواندن وضعيت اوليه) و كليه عمليات ديگر بايد در اين تابع انجام شود. در آخر كار هم (مثل آخر StartIo (بايد به Manager O/I فهماند كه كار تمام شده و مي تواند StartIo را با عمليات بعدي (در صورت وجود) صدا كند.

• نكته اي بايد اينجا ذكر شود، آن هم اينكه در صورت استفاده device و driver از بيش از يك interrupt، پروسه بالا ديگر جواب نمي دود و در خيلي از كارها بايد تسهيلات O/I Manager را دور زد و مستقيماً با توابع kernel وارد عمل شد، كه حجم و پيچيدگي كد را به شدت افزايش مي دهد. خوشبختانه در مورد كارت IOC حاضر، اين كار لازم نيست.

-7 توابع Close، Create و :... اين توابع و توابع ديگر در مقابل عمليات سيستم و كد لايه هاي بالاتر واكنش مي دهند. جزئيات آنها به بحث حاضر ارتباطي ندارد اما، مثل AddDevice، گذاشتن آنها – هر چند به صورت function dummy – ضرري ندارد و گسترش كد را در آينده نيز ساده تر مي كند. **توجه:** براي بررسي جزئيات مباحث بالا و كسب اطلاعات بيشتر، رجوع كنيد به مجموعه MSDN، .Kernel-Mode Driver Architecture: Windows DDK بخش

**3-2) پروسه انتقال كد قديمي به ساختار يك driver Windows mode-kernel:**  اولين مرحله انجام كار، تصميم گيري در مورد ساختار driver حاضر است؛ و اينكه چه بخشهايي را به چه شكل در driver قرار دهيم. به عنوان مثال:

- چون كارت، يك card ISA است، با Manager PnP و Manager Power و IRPهاي آنها كاري نداريم و AddDevice هم يك function dummy است.
- چون كارت، ISA است و آدرسهاي O/I مشخصي دارد، مي توان در خود كد driver اين آدرسها را قرار داد و مستقيماً از macroهاي HAL استفاده كرد. (در مورد اين driver فقط byte رد و بدل مي شود، پس فقط دو macro مورد نياز اند: UCHAR\_PORT\_READ و (WRITE\_PORT\_UCHAR
- ISR موجود نسبتاً طولاني است، پس حتماً بايد به دو بخش (همچنان كه توضيح داده شد) تقسيم شود.
- بايد چند routine dispatch براي اعمالي چون read، write و control داشته باشد. طبيعتاً يك StartIo هم لازم است.
- driver قديمي چندين متغير و بافر global دارد. در Windows، به علت اينكه driver يك DLL است كه توابع آن در context نامعلوم و بعضاً اتفاقي صدا مي شوند، بايد اين globalها را در محل مشخصي قرار داد. بهترين جا، خود device extension است. براي اين كار، يك structure در header تعريف شده كه همه اين globalها را در بر مي گيرد.

اين موارد كه رعايت شد، بايد بدنه اصلي driver) در واقع تعريف متغيرها و prototype توابع) نگاشته شود. پس از آن به سراغ DriverEntry مي رويم:

اين تابع، كاملاً از كد جديد تشكيل شده است و فقط در آخر آن، توابعي از driver قديمي صدا زده مي شوند كه كارشان initialization device است. قبل از آن همه موارد مطرح شده در بخش گذشته، به علاوه initialize كردن محتويات device extension، انجام مي شود. اينجا نيز مانند هر جاي ديگري در كد، همه عمليات O/I موجود بايد به macroهاي HAL برگردانده شوند.

سپس كار به سراغ interrupt مي رود. در DriverEntry، interrupt شماره 13 به اين driver نسبت داده شده است و آدرس ISR و DPC نيز در اختيار Manager O/I قرار گرفته اند. با توجه به كد

قديمي، ديده مي شود كه دو رجيستر StatusAddr و RDIVect در تعيين منشأ interrupt و نوع واكنش driver به آن نقش دارند، پس ISR اين دو را خوانده و در محل مربوطه در device extension ذخيره مي كند. سپس يك DPC صدا كرده خارج مي گردد. همه بدنه ISR قديمي routine DPC قرار مي گيرد، با اين تفاوت كه اولين مورد خواندن StatusAddr و RDIVect از حافظه extension) به جاي خود كارت) خوانده مي شوند. البته آخر تابع هم بايد به I/O Manager گزارش داده شود تا StartIo بعدي صدا شود.

متأسفانه در طول چند هفته اي كه براي اين فاز باقي مانده بود، بيشتر از آنچه تا اينجا درج شده موفق به پيشروي در انجام كار نشدم. چون قرار است كه برنامه ديگري بالاي اين driver قرار گيرد و IRPهايي ميان آن ئ driver رد و بدل شود، و من دسترسي به كد نمونه قديمي آن نداشتم، قسمتهاي dispatch و StartIo هنوز در driver خالي مانده و بخشهايي از كد قديمي هنوز منتقل نشده است. گذشته از اين، در طول پروسه انتقال احساس كردم كه كد قديمي هم اشكالاتي دارد يا اينكه همه آن در اختيارم نيست. در هر صورت بايد توسط شخصي انجام شود كه هم به كارت و عملكرد آن تسلط دارد، هم به driver قديمي و به مباحث Windows كه تا اينجا اشاره شد؛ و دانش من به مورد سوم محدود است. اگر زمان بيشتري در اختيارم بود مي توانستم كار را ادامه دهم، ولي همين آشنايي با محيط سيستم عامل بيشتر وقت مرا در دوره كارآموزي به خود اشغال كرد و عملاً فقط در هفته آخر توانستم به كدنويسي بپردازم. كد نوشته شده هم خالي از اشكال نيست، تا جاي ممكن سعي كرده ام كه اشكالات زمان compile را رفع كنم ولي در مرحله linking نه، خود driver قديمي به كدي اشاره دارد كه موجود نيست. در بخش بعدي تلاش شده است كه راه كارهايي ادامه كار پيشنهاد شود.

#### **4-2) روند ادامه كار:**

همان طور كه اشاره شد، driver فعلي هنوز تا تمام شدن فاصله دارد. شخصي بايد اين كار را انجام دهد كه غير از تسلط روي Windows و DDK ، روي driver قديمي و طرز كار آن نيز مسلط باشد، و وقت بيشتري در اختيار داشته باشد. مراحلي كه بايد طي شوند در ادامه تشريح شده اند:

-1 نوشتن StartIo و Dispatchها: بايد با توجه به كارايي نرم افزار لايه هاي بالاتر و اين كه چه تعاملي با driver دارند، IRPهايي كه ممكن است به driver فرستاده شود را پردازش كرد. با توجه به كد driver قديمي، اين مرحله خيلي مشكل نخواهد بود .

-2 تكميل reg.IOC : اين فايل كه ويرايش كننده Registry است، در حال حاضر كمترين كار لازم را انجام مي دهد، يعني شناساندن sys.IOC به سيستم. در صورت نياز، مي توان آن را گسترش داد (فرمت چنين فايلي در MSDN آمده است) يا اينكه keyهاي ديگري به Registry اضافه كرد كه اطلاعات بيشتري در مورد device در اختيار driver و سيستم قرار مي دهد.

-3 نوشتن نرم افزار لايه بالاتر: همانطور كه قبلا اشاره شد ، بخشي از كارايي اين driver در پردازش IRPهايي است كه از برنامه هاي ديگر مي آيند، و نسخه based-DOS آن نيز بر اساس وجود چنين نرم افزاري نوشته شده است. در محيط Windows، بسته به حساسيت كد و ميزان تعامل آن با كاربر، اين نرم افزار مي تواند فرم يك function driver يا يك user-mode application به خود گيرد.

-4 در صورت نياز مي توان يك نصب كننده هم براي driver نوشت. اين نصب كننده فقط يك application كوچك است كه فايل (يا فايل هاي) sys. را به همان sysstem%\drivers كپي كرده و تغييرات داخل فايل هاي reg. را در registry اعمال مي كند. اين نرم افزار ضروري نيست ولي كاربرپسندي را به شدت افزايش مي دهد.

طبيعتاً در تمامي مراحل مذكور debugging نقش حياتي دارد؛ و حياتي تر و مشكل تر از همه خود driver bus است. از آنجايي كه خطاهايي كه ممكن است در زمان اجرا براي اين driver پيش آيد، احتمالاً در همان startup رخ مي دهند يا در هر صورت به احتمال زياد براي سيستم مشكلات اساسي به بار مي آورند، شناسايي و رفع آنها كار مشكلي است. يك راه حل اين است كه دو سيستم را - مثلاً از طريق serial port - به هم وصل كرده خطاهاي روي يكي را به ديگري بفرستيم و از آنجا كنترل كنيم.

در آخر، يک مورد مهم ديگر نيز باقي مي ماند: error handling. در driver قديمي، تنها اتفاقي كه در صورت بروز خطا در سخت افزار رخ مي داد، چاپ پيام مناسب روي صفحه بود. من هم در كدي كه نوشتم همين شيوه را پيش گرفتم، ولي اين براي يك سيستم Windows – مخصوصاً براي يك driver و مخصوصاً در مرحله debugging – اصلاً قابل قبول نيست. حداقل كاري كه مي توان انجام داد، error logging براي سيستم است كه بتوان در Error Log (كه از Control Panel فراخوانده مي شود) ثبت شود. براي debugging كه بايد تمهيداتي ديده شود كه اين logها يه كامپيوتر ديگري منتقل شود. براي همه اين كارها، فرآيندهاي از پيش تعيين شده وجود دارد؛ با اين حال كارهاي زمان بري هستند.

#### **5-2) نتيجه گيري:**

از آنجا كه سيستم عامل هاي independent-hardware و فراگير Windows همه جوانب يك دستگاه را كنترل كرده هيچ وقت (بر خلاف DOS (كنترل CPU را به يك قطعه كد واگذار نمي كنند، براي نوشتن هر برنامه اي در آنها بايد روندي را كه خود سيستم عامل در نظر گرفته دنبال كرد تا برنامه ها هم درست اجرا شوند هم به سيستم لطمه اي نزنند. وقتي برنامه مورد نظر مستقيماً و از نزديك با اجزاي سيستم و سخت افزار درگير است، سطح اين حساسيت ها بسيار زياد مي شود. پس نوشتن يك driver در Windows، علاوه بر آشنايي با خود device، آشنايي زيادي با Windows نيز مي طلبد. از همين جهت است كه عمده زمان دوره كارآموزي من به مطالعه Windows و برنامه نويسي در آن گذشت (شخصاً تا قبل از اين تجربه زيادي در برنامه نويسي سيستم نداشتم)؛ و اين فاز كارآموزي دقيقاً «كارآموزي» بود نه تحويل كار تمام شده. ولي همين موضوع باعث ميشود كه اين زمان براي من ارزش فوق العاده زيادي داشته باشد – نه تنها با اصول driver نويسي (كه در اين مملكت، افراد مسلط به اين كار به سختي يافت مي شوند) آشنا شدم، بلكه فنون ديگري از جمله برنامه نويسي در ++VC براي Windows، استفاده از Libraries MFC و اصول معماري Windows و ابزار معمول يك برنامه Windows را نيز آموختم كه مختص driver نويسي نيستند و كاربرد آنها بسيار فراگير است.

از ديدگاه تحويل كار، عملاً با توجه به قطعه كدي كه در اختيار داشتم و بدون كسب اطلاعات زيادي در مورد معماري خود كارت IOC و هدف استفاده از آن (كه خود پروسه زمان بري است) و صرف وقت زيادي براي debugging) كه سخت ترين بخش نوشتن هر نرم افزاري است، مخصوصاً يك driver(، كار را خيلي بيش از اين نمي توان به پيش برد؛ زمان محدود كارآموزي هم فرصت ورود به اين مباحث را نمي دهد.

كاري كه در حال حاضر ارائه مي شود متشكل است از دو قسمت: يكي كاملاً تمام شده و عملاً نياز به تغييرات ندارد؛ ديگري كاملاً خالي است، چهار چوبي كه براي تكميل driver بايد (عمدتاً از روي نسخه قديمي آن) تكميل شود. قطعات و لايه هاي ديگري هم كه بايد به كار اضافه شوند تا به مرحله استفاده برسد نيز دز طول گزارش اين گزارش معرفي شده اند.

## **ضمائم**

ضميمه الف – نقشه منبع تغذيه (نتيجه فاز اول):

در سه صفحه آتي، نقشه اي كه نتيجه مهندسي معكوس بورد منبع بوده، درج شده است. در صفحه اول، مدارهاي ورودي تا سيم پيچ اوليه ترانس؛ در صفحه دوم، مدارهاي بعد از ثانويه ترانس تا خروجيهاي DC و در صفحه سوم، مدارهاي فيدبك و محافظت كننده ترسيم شده اند.

## ضميمه ب – كد نوشته شده براي driver:

كدي كه براي driver نوشته ويا منتقل شده است، در سه فايل قرار دارد:

- 1) h.IOC كه تعريف extension device با كليه متغيرهاي داخل آن، و prototype همه توابع اصلي در آن قرار دارد. النته لازم تيست اين تعاريف در يك file header جدا بيايد، اين كار براي وضوح بيشتر انجام شده است.
	- 2) cpp.IOC كه بدنه اصلي كد (implementation توابع اصلي و توابع كمكي) در آن است.
- 3) reg.IOC كه حاوي تغييرات لازم در registry است. براي اعمال تغييرات كافي است در Explorer Windows روي آن click-double شود. البته در صورت تمايل به نوشتن يك installer، اين فايل توسط خود installer اجرا شود.

در ادامه، عين كد آمده است:

```
// File: IOC.h
#pragma once 
#include <ntddk.h> 
#include <string.h> 
#include <stdio.h> 
// Object extension type defined for enhanced readability 
// and use of integrated VC++ tips: 
#define MAX_PATHLEN 100 
typedef enum {StatusReg, RDIVect, STATUS_REG_COUNT} 
INTERRUPT_STATE_INDEX;
typedef struct { 
       PDEVICE_OBJECT pDeviceObject; 
       WCHAR regPath[MAX_PATHLEN]; 
       PKINTERRUPT pInterrupt; 
      UCHAR interruptStatus[STATUS REG COUNT];
     volatile int ioc_pktcnt; 
      volatile int ioc_SFHNum; 
     volatile int ioc Invalids;
     volatile int ioc_WriteErrors; 
     volatile int ioc_ReadErrors; 
     volatile int ioc_UnLocks; 
     unsigned short ioc_TOffset; 
     unsigned char PktBuf[4000];
      int PktBufLen; 
     int FrmNum; 
     int SFHNum; 
     int PktNum; 
     unsigned long SymbolErrors; 
     unsigned long FreqCounter; 
     unsigned long FreqAdjIrqCntr; 
     unsigned long SymbolIrqCntr; 
     unsigned long InvalidFrqCntr;
     long NewGlobal;
      UCHAR Command; 
     unsigned int ODLCaddresses[4]; 
     unsigned long NumberOfWaitingPackets; //81/04/04 Fallahi
     int whichbuffer; \frac{1}{81/04/04} Fallahi
     int outroutindex; 
     unsigned int PacketLen[CB_WIDTH]; 
     unsigned char RxPktBuf[CB_WIDTH][MAXPCKTSIZE];
     unsigned char far rxchar[bufferlen + 2];
     int inbufcnt; 
     unsigned int crcerror; 
      long int numberofpackets;
      long int numberoflanpackets;
      unsigned char feclentable[256]; 
} IOCEXTENSION, *PIOCEXTENSION; 
///////////////////////////////////////////////////////////////////// 
// Device resource macros (interrupt vector and I/O range): 
// Interrupt vector: 
#define UDLCINT 5 // 81/04/04 Fallahi
```
#define INTR UDLCINT+8 // 81/04/04 Fallahi // Addresses: #define BASEADDRESS (unsigned char \*) 0x800 #define STATUSaddr BASEADDRESS + 0x1D #define FIFOADD BASEADDRESS + 0x0A /\* base address \*/ #define IFIDaddrL BASEADDRESS+ 0x14 // 81/04/04 Fallahi #define IFIDaddrM BASEADDRESS+ 0x15 // 81/04/04 Fallahi #define ResetFifoAddr BASEADDRESS+ 0x18 #define RESETaddr BASEADDRESS+ 0x1F #define RELSEaddr BASEADDRESS+ 0x1E #define RDDATAaddr BASEADDRESS+ 0x16 #define NUMOPaddr BASEADDRESS+ 0x1C //81/04/04 Fallahi #define OverRunAddr BASEADDRESS+ 0x1B //81/04/04 Fallahi #define nCONFIG BASEADDRESS+ 0x40 //81/04/04 Fallahi #define DCLK BASEADDRESS+ 0x41 //81/04/04 Fallahi #define WRFIFO FIFOADD /\* write \*/ #define WRCMD FIFOADD + 1 /\* write \*/ #define RESETFIFO FIFOADD + 2 /\* write \*/ #define INTACK FIFOADD + 3 /\* write \*/ #define TOFFLOW FIFOADD + 4 /\* write \*/ #define TOFFHIGH FIFOADD + 5 /\* write \*/ #define RDIVECT FIFOADD /\* read \*/ #define RDSTATUS FIFOADD + 1 /\* read \*/ #define RDFRMNUM FIFOADD + 2 /\* read \*/ #define ZEROS 1 #define PZEROS 6 #define SFHIRQ 0x0b // Counter Addresses, Read Only #define FEC\_RDCNT0 BASEADDRESS+0x38 #define FEC\_RDCNT1 BASEADDRESS+0x39 #define FEC\_RDCNT2 BASEADDRESS+0x3a #define FRQ\_RDCNT0 BASEADDRESS+0x3b #define FRQ\_RDCNT1 BASEADDRESS+0x3c #define FRQ\_RDCNT2 BASEADDRESS+0x3d #define FRQ\_RDCNT3 BASEADDRESS+0x3e // Counter Clear Addresses, Write Only #define FEC\_CLRCNT BASEADDRESS+0x38 #define FRQ\_CLRCNT BASEADDRESS+0x3b #define FRQ\_REFADJ BASEADDRESS+0x3f #define CLR DEM LOCK BASEADDRESS+0x39 /\* write only \*/ #define IFIDL 0x81 //81/04/04 Fallahi #define IFIDM 0x1A //81/04/04 Fallahi #define RESETaddr BASEADDRESS+ 0x1F //81/04/04 Fallahi #define CNTRLaddr BASEADDRESS+ 0x19 //81/04/04 Fallahi #define CNTRLREGISTER 0x0 //81/04/04 Fallahi // Other macros: #define RBF\_FileName "ioc\_fpga.cfg" // 81/04/04 Fallahi<br>#define CB WIDTH 160 // 81/04/04 Fallahi #define CB\_WIDTH 160 <br>#define MAXPCKTSIZE 256 // 81/04/04 Fallahi #define MAXPCKTSIZE 256 #define bufferlen 10000 // 81/04/04 Fallahi

#define FifoLen 0x8192 // 81/04/04 Fallahi #define IO\_ERR\_HARDWARE\_INIT 0xF000FFFF // 84/06/12 Moghimi - NTSTATUS

#### ///////////////////////////////////////////////////////////////////// // Prototypes of backbone functions, implemented and explained in IOC.cpp

NTSTATUS DriverEntry (IN PDRIVER\_OBJECT DriverObject, IN PUNICODE\_STRING RegistryPath);

NTSTATUS IocDispatchRead (IN PDEVICE\_OBJECT DeviceObject, IN PIRP Irp);

NTSTATUS IocDispatchWrite (IN PDEVICE\_OBJECT DeviceObject, IN PIRP Irp);

NTSTATUS IocDispatchDeviceControl (IN PDEVICE\_OBJECT DeviceObject, IN PIRP Irp);

NTSTATUS IocDispatchCreate (IN PDEVICE\_OBJECT DeviceObject, IN PIRP Irp);

NTSTATUS IocDispatchClose (IN PDEVICE OBJECT DeviceObject, IN PIRP Irp);

VOID IocStartIo (IN PDEVICE\_OBJECT DeviceObject, IN PIRP Irp);

BOOLEAN IocInterruptService(IN struct \_KINTERRUPT \*Interrupt, IN PVOID ServiceContext);

VOID IocDpcForIsr(IN PKDPC Dpc, IN struct \_DEVICE\_OBJECT \*DeviceObject, IN struct \_IRP \*Irp, IN PVOID Context);

```
// File: IOC.cpp
```
#include "ioc.h"

```
///////////////////////////////////////////////////////////////////////// 
// Dummy functions, may be used later to handle PnP, power and WMI IRPs: 
NTSTATUS IocAddDevice (IN PDRIVER_OBJECT DriverObject, IN PDEVICE_OBJECT 
PhysicalDeviceObject) 
{ return STATUS_SUCCESS; } 
VOID IocUnload (IN PDRIVER_OBJECT DriverObject) { } 
NTSTATUS IocDispatchSystemControl(IN PDEVICE_OBJECT DeviceObject, IN 
PIRP Irp) 
{ return STATUS SUCCESS; }
//////////////////////////////////////////////////////////////////////// 
// Helper functions: 
void SendError(char* action, NTSTATUS errorType) 
{ 
// This is temporary and weak error handling, and should be replaced 
// with actual error logging (at the very minimum) 
       printf("Error in IOC driver while %s, NTSTATUS code %8X (%d 
decimal)!", action, errorType, errorType); 
       printf("\nPress ENTER to continue..."); 
       getchar(); 
} 
void CopyData(void *dest, void *src, unsigned int srcSize) 
{ 
      dest = (unsigned char * )dest;
       src = (unsigned char *)src; 
      for (unsigned int i = 0; i < srcSize; i++)dest[i] = src[i];} 
void InitContextInfo(PIOCEXTENSION iocExtension) 
{ 
      iocExtension->ioc_pktcnt = 0; // Initialize counters in extension
       iocExtension->ioc_SFHNum = 0; 
       iocExtension->ioc_Invalids = 0; 
       iocExtension->ioc_WriteErrors = 0; 
       iocExtension->ioc_ReadErrors = 0; 
       iocExtension->ioc_UnLocks = 0; 
       iocExtension->ioc_TOffset = 0; 
       iocExtension->PktBufLen = 0; 
       iocExtension->FrmNum = 0; 
       iocExtension->SFHNum = 0; 
       iocExtension->PktNum = 0; 
       iocExtension->SymbolErrors = 0; 
       iocExtension->FreqCounter = 0; 
       iocExtension->FreqAdjIrqCntr = 0; 
       iocExtension->SymbolIrqCntr = 0; 
       iocExtension->InvalidFrqCntr = 0; 
       iocExtension->NewGlobal = 0; 
       iocExtension->Command = 0;
```

```
unsigned int tempODLC[4] = \{0x0,0xfftf,0x35f,0xfftf\};
        CopyData(iocExtension->ODLCaddresses, tempODLC, 4*sizeof(unsigned
int)); 
        iocExtension->NumberOfWaitingPackets = 0; 
        iocExtension->outroutindex = 0; 
        iocExtension->crcerror = 0; 
        iocExtension->numberofpackets = 0; 
        iocExtension->numberoflanpackets = 0; 
       unsigned char tempfeclen[256] = { 
        0x00, 0x39, 0x72, 0x4b, 0xe4, 0xdd, 0x96, 0xaf, 0xf1, 0xc8, 0x83, 
0xba, 0x15, 0x2c, 0x67, 0x5e, 0xdb, 0xe2, 0xa9, 0x90, 0x3f, 0x06, 0x4d, 
0x74, 0x2a, 0x13, 0x58, 0x61, 0xce, 0xf7, 0xbc, 0x85, 0x8f, 0xb6, 0xfd, 
0xc4, 0x6b, 0x52 ,0x19, 0x20, 0x7e, 0x47, 0x0c, 0x35, 0x9a, 0xa3, 0xe8, 
0xd1, 0x54, 0x6d, 0x26, 0x1f, 0xb0, 0x89, 0xc2, 0xfb, 0xa5, 0x9c, 0xd7, 
0xee, 0x41, 0x78, 0x33, 0x0a, 0x27, 0x1e, 0x55, 0x6c, 0xc3, 0xfa, 0xb1, 
0x88, 0xd6, 0xef, 0xa4, 0x9d, 0x32, 0x0b, 0x40, 0x79, 0xfc, 0xc5, 0x8e, 
0xb7, 0x18, 0x21, 0x6a, 0x53, 0x0d, 0x34, 0x7f, 0x46, 0xe9, 0xd0, 0x9b, 
0xa2, 0xa8, 0x91, 0xda, 0xe3, 0x4c, 0x75, 0x3e, 0x07, 0x59, 0x60, 0x2b, 
0x12, 0xbd, 0x84, 0xcf, 0xf6, 0x73, 0x4a, 0x01, 0x38, 0x97, 0xae, 0xe5, 
0xdc, 0x82, 0xbb, 0xf0, 0xc9, 0x66, 0x5f, 0x14, 0x2d, 0x4e, 0x77, 0x3c, 
0x05, 0xaa, 0x93, 0xd8, 0xe1, 0xbf, 0x86, 0xcd, 0xf4, 0x5b, 0x62, 0x29, 
0x10, 0x95, 0xac, 0xe7, 0xde, 0x71, 0x48, 0x03, 0x3a, 0x64, 0x5d, 0x16, 
0x2f, 0x80, 0xb9, 0xf2, 0xcb, 0xc1, 0xf8, 0xb3, 0x8a, 0x25, 0x1c, 0x57, 
0x6e, 0x30, 0x09, 0x42, 0x7b, 0xd4, 0xed, 0xa6, 0x9f, 0x1a, 0x23, 0x68, 
0x51, 0xfe, 0xc7, 0x8c, 0xb5, 0xeb, 0xd2, 0x99 ,0xa0, 0x0f, 0x36, 0x7d, 
0x44, 0x69, 0x50, 0x1b, 0x22, 0x8d, 0xb4, 0xff, 0xc6, 0x98, 0xa1, 0xea, 
0xd3, 0x7c, 0x45, 0x0e, 0x37, 0xb2, 0x8b, 0xc0, 0xf9, 0x56, 0x6f, 0x24, 
0x1d, 0x43, 0x7a, 0x31, 0x08, 0xa7, 0x9e, 0xd5, 0xec, 0xe6, 0xdf, 0x94, 
0xad, 0x02, 0x3b, 0x70, 0x49, 0x17, 0x2e, 0x65, 0x5c, 0xf3, 0xca, 0x81, 
0xb8, 0x3d, 0x04, 0x4f, 0x76, 0xd9, 0xe0, 0xab, 0x92, 0xcc, 0xf5, 0xbe, 
0x87, 0x28, 0x11, 0x5a, 0x63}; 
        CopyData(iocExtension->feclentable, tempfeclen, 256*sizeof(unsigned
char)); 
} 
NTSTATUS ProgramFPGA(void) 
{ 
       long y; 
       int i,k; 
        FILE *in; 
       unsigned char ch; 
       char VersionStr[50]; 
        printf("\nProgramming the IOC FPGA"); 
       if ((in = fopen(RBF FileName, "rbf")) == NULL) { 
              printf("\nRBF File Not found.\n\n");
              return IO_ERR_HARDWARE_INIT;
        } 
        fread( VersionStr, 1, 50, in ); 
       theDiuConfig.m SetIOCVersionStr( VersionStr );
       WRITE_PORT_UCHAR(nCONFIG,1);
       delay(100);
       for(y=0; y<62283L; y++)\left\{ \begin{array}{ccc} 0 & 0 & 0 \\ 0 & 0 & 0 \\ 0 & 0 & 0 \\ 0 & 0 & 0 \\ 0 & 0 & 0 \\ 0 & 0 & 0 \\ 0 & 0 & 0 \\ 0 & 0 & 0 \\ 0 & 0 & 0 \\ 0 & 0 & 0 \\ 0 & 0 & 0 \\ 0 & 0 & 0 \\ 0 & 0 & 0 \\ 0 & 0 & 0 & 0 \\ 0 & 0 & 0 & 0 \\ 0 & 0 & 0 & 0 \\ 0 & 0 & 0 & 0 & 0 \\ 0 & 0 & 0 & 0 & 0 \\ 0 & 0 & 0 & 0 & 0 \\ 0 & 0 & 0 & 0ch = fgetc(in);
```
for $(k=0; k<8; k++)$ 

```
\{WRITE_PORT_UCHAR(DCLK,ch);
 } 
        } 
       for(k=1; k<=10; k++)\left\{ \begin{array}{ccc} 0 & 0 & 0 \\ 0 & 0 & 0 \\ 0 & 0 & 0 \\ 0 & 0 & 0 \\ 0 & 0 & 0 \\ 0 & 0 & 0 \\ 0 & 0 & 0 \\ 0 & 0 & 0 \\ 0 & 0 & 0 \\ 0 & 0 & 0 \\ 0 & 0 & 0 \\ 0 & 0 & 0 \\ 0 & 0 & 0 \\ 0 & 0 & 0 & 0 \\ 0 & 0 & 0 & 0 \\ 0 & 0 & 0 & 0 \\ 0 & 0 & 0 & 0 & 0 \\ 0 & 0 & 0 & 0 & 0 \\ 0 & 0 & 0 & 0 & 0 \\ 0 & 0 & 0 & 0for(i=1; i<=18; i++) { 
                       WRITE_PORT_UCHAR(DCLK,1); 
 } 
          } 
        fclose(in); 
       delay(100); WRITE_PORT_UCHAR(RESETaddr,0); 
       return STATUS_SUCCESS; 
} 
void IOCSetTOffset( short T_Offset, PIOCEXTENSION pContext) 
{ 
// Reset T_Offset 
    pContext->ioc_TOffset = T_Offset; 
   WRITE PORT UCHAR( TOFFLOW, pContext->ioc TOffset & 0xff );
    WRITE_PORT_UCHAR( TOFFHIGH, (pContext->ioc_TOffset >> 8) & 0xff ); 
} 
void IOCHoldClock(PIOCEXTENSION pContext) 
{ 
// Hold IOC Clock 
   pContext->Command = 0x0c;
    WRITE_PORT_UCHAR( WRCMD, pContext->Command ); 
// hold clock & disable fifo read by IOC control 
} 
void IOCReleaseClock(PIOCEXTENSION pContext) 
{ 
// Release IOC Clock 
    pContext->Command &= 0xF0; 
   WRITE_PORT_UCHAR( WRCMD, 0 ); // release clock
} 
void IOCReset( int SetNoPacket, PIOCEXTENSION pContext) 
{ 
// Hold Clock, reset IOC Control & FIFO, Release Clock. 
// it Writes cmd 08 into FIFO if SetNoPacket is true 
    int i; 
// Hold IOC Clock & Disable fifo read 
    IOCHoldClock(pContext); 
   WRITE PORT UCHAR( RESETFIFO, 0 ); // FIFO reset
    if( SetNoPacket ) 
     { 
     // write no packet command in FIFO 
         IOCWriteFIFO( 0 ); 
         IOCWriteFIFO( 0x08 ); 
     } 
// clear interrupt vector 
    WRITE_PORT_UCHAR( INTACK, 0 ); 
// start IOC clock 
    IOCReleaseClock(pContext); 
// IOC control reset
```

```
26
```

```
pContext->Command |= 0x02;WRITE PORT UCHAR( WRCMD, pContext->Command );
    delay( 1 ); 
// for( i = 0; i < 1000; i++);
    pContext->Command &= 0xFD; 
   WRITE PORT UCHAR( WRCMD, pContext->Command );
// clear reset 
    WRITE_PORT_UCHAR( FEC_CLRCNT, 0 ); // clear symbol error rate counter 
    WRITE_PORT_UCHAR( FRQ_CLRCNT, 0 ); // clear freq. adjust counter 
} 
void IOCInit( short T_Offset, PIOCEXTENSION pContext) 
{ 
// Initiate IOC Control, set ISR, set T_Offset, reset FIFO & start clock 
// cmd 08 will be writen into FIFO 
    IOCHoldClock(pContext); // Hold IOC Clock & Disable fifo read 
    IOCSetTOffset( T_Offset, pContext); // set T_Offset value 
    IOCReset( 1, pContext); // Restart IOC & write cmd 08 in FIFO 
} 
void InitializeUDLCC(PIOCEXTENSION pContext) // 81/04/04 Fallahi
{ 
      int y; 
      extern unsigned char cntrlreg; 
      WRITE PORT UCHAR(IFIDaddrL,IFIDL); // for IFID
       WRITE_PORT_UCHAR(IFIDaddrM,IFIDM); 
       WRITE_PORT_UCHAR(RESETaddr,0); // reset card and Hold it in RESET 
       WRITE_PORT_UCHAR(CNTRLaddr,CNTRLREGISTER); // Control register 
       pContext->ODLCaddresses[0] = theDiuConfig.m_GetCardAddress(); 
      for(y=0; y<4; y++) // writing ODLC addresses in UDLCC
       { 
            WRITE PORT UCHAR(BASEADDRESS+2*y , pContext-
            >ODLCaddresses[y]>>8); 
            WRITE_PORT_UCHAR(BASEADDRESS+2*y+1,pContext-
            >ODLCaddresses[y]&0xFF); 
       } 
       IOCInit( theDiuConfig.m_GetTimingOffset() , pContext); 
      WRITE PORT UCHAR(RELSEaddr,0); // release card
      WRITE_PORT_UCHAR(CNTRLaddr,cntrlreg);
} 
NTSTATUS InitHardware(PIOCEXTENSION context) 
{ 
       NTSTATUS returnStatus = ProgramFPGA(); 
      if (NT SUCCESS(returnStatus)) InitializeUDLCC(pContext);
      return returnStatus; 
} 
int IOCGetFrmnum(void) 
{// reads and returns current frame number 
      return READ PORT UCHAR( RDFRMNUM );
} 
void IOCWriteFIFO( char data ) 
{ 
// Write a byte in FIFO 
   WRITE PORT UCHAR( WRFIFO, data );
}
```

```
void SymbolErrIRQ_Handler(PIOCEXTENSION pContext) 
{ 
      long t = 0;
       t |= (long)READ_PORT_UCHAR( FEC_RDCNT0 ); 
      t = ((long)READ_PORT_UCHAR( FEC_RDCNT1 ) << 8 );
      t = ((long)READ_PORT_UCHAR( FEC_RDCNT2 ) << 16 );
       pContext->SymbolErrors = t; 
       pContext->SymbolIrqCntr++; 
       theDiuConfig.m_SetSER( (double)pContext->SymbolErrors/2097152.0); 
// reset counter 
       WRITE_PORT_UCHAR( FEC_CLRCNT, 0 ); 
} 
void FreqAdjustIRQ_Handler(PIOCEXTENSION pContext) 
{ 
      long t = 0, i, ii, iii, c;
      i = -1;ii = -1;
      c = 0;do 
       { 
             C++; iii = ii; 
             ii = iii = (long)READ_PORT_UCHAR(FRQ_RDCNT0);
       }while( (i != ii || ii != iii) && c < 10 ); 
      if( c == 10 ) { 
              //InvalidFrqCntr++; Namazi& Zahedi 82/03/05 
            WRITE_PORT_UCHAR( FRQ_CLRCNT, 0 );
             return; 
       } 
      t = i;
      i = -1;ii = -1;
      c = 0;do 
       { 
            C++; iii = ii; 
             ii = iii = (long)READ_PORT_UCHAR( FRQ_RDCNT1 );
       }while( (i != ii || ii != iii) && c < 10 ); 
      if(<b>c</b> == 10) { 
              //InvalidFrqCntr++; Namazi& Zahedi 82/03/05 
             WRITE_PORT_UCHAR( FRQ_CLRCNT, 0 );
             return; 
       } 
      t | = i \iff 8;i = -1;ii = -1;
      c = 0;do 
       { 
            C++; iii = ii;
```

```
ii = iii = (long)READ_PORT_UCHAR( FRQ_RDCNT2 );
       }while( (i != ii || ii != iii) && c < 10 ); 
      if(<b>c</b> == 10) { 
             //InvalidFrqCntr++; Namazi& Zahedi 82/03/05 
             WRITE_PORT_UCHAR( FRQ_CLRCNT, 0 ); 
             return; 
       } 
      t = i \lt 16;i = -1;ii = -1;
      c = 0;do 
       { 
            C++; iii = ii; 
            ii = i;
            i = (long)READ_PORT_UCHAR( FRQ_RDCNT3 );
      \{while( (i != ii || ii != iii) && c < 10 );
      if( c == 10 ) { 
             //InvalidFrqCntr++; Namazi& Zahedi 82/03/05 
            WRITE PORT UCHAR( FRQ CLRCNT, 0 );
             return; 
 } 
      t | = i \ll 24;/* 
       t |= (long)READ_PORT_UCHAR( FRQ_RDCNT0 ); 
      t = ((long)READ_PORT_UCHAR( FRQ_RDCNT1 ) << 8 );
      t |= ((long)READ_PORT_UCHAR( FRQ_RDCNT2 ) << 16 );
      t | = ((long)READ PORT UCHAR( FRQ RDCNT3 ) << 24 );
       */ 
       pContext->FreqCounter = t; 
       pContext->FreqAdjIrqCntr++; 
// reset counter 
       WRITE_PORT_UCHAR( FRQ_CLRCNT, 0 ); 
} 
//////////////////////////////////////////////////////////////////////// 
// The DriverEntry function is called during system startup, initializes 
// driver object, device and device object. Also registers interrupt. 
NTSTATUS DriverEntry (IN PDRIVER_OBJECT DriverObject, IN PUNICODE_STRING 
RegistryPath) 
{ 
       NTSTATUS status; // Used for status returns and error logging. 
      PDEVICE OBJECT iocObject; // Create device object
      UNICODE STRING deviceName;
// Initializing string name in most ridiculous way possible: giving 
//straight unicode values. 
      // Device Object name: "\Device\IOC" 
       WCHAR tempWideName[12] = {92, 68, 101, 118, 105, 99, 101, 92, 73, 
79, 68, 0}; 
       RtlInitUnicodeString(&deviceName, tempWideName);
```

```
 status = IoCreateDevice(DriverObject, sizeof(IOCEXTENSION), 
&deviceName, FILE_DEVICE_PHYSICAL_NETCARD, FILE_DEVICE_SECURE_OPEN, 
FALSE, /* "D: P(A; i:GA; i:SY) (A; i:GRGWGX; i:BA) (A; i:GR; i:WD)", {03739022-A57A-496e-BB1F-1E2A320E2D29},*/ &iocObject); 
      if (!NT_SUCCESS(status)) 
       { 
             SendError("creating device object", status); 
             return status; 
       } 
       PIOCEXTENSION iocExtension = (PIOCEXTENSION)(iocObject-
>DeviceExtension); // Allocates device object extension, used for 
//context-safe data storage. 
       wcsncpy(iocExtension->regPath, RegistryPath->Buffer, MAX_PATHLEN); 
// Saves registry path in the extension (see header file for extension 
//definition). 
       iocExtension->pDeviceObject = iocObject; // Save address of Device 
//Object in extension. 
       InitContextInfo(iocExtension); // Initialize global vars in 
//extension. 
       DriverObject->DriverExtension->AddDevice = IocAddDevice; 
// Export entry points 
       DriverObject->MajorFunction[IRP_MJ_READ] = IocDispatchRead; 
       DriverObject->MajorFunction[IRP_MJ_WRITE] = IocDispatchWrite; 
       DriverObject->MajorFunction[IRP_MJ_DEVICE_CONTROL] = 
IocDispatchDeviceControl; 
       DriverObject->MajorFunction[IRP_MJ_CREATE] = IocDispatchCreate; 
       DriverObject->MajorFunction[IRP_MJ_CLOSE] = IocDispatchClose; 
       DriverObject->MajorFunction[IRP_MJ_SYSTEM_CONTROL] = 
IocDispatchSystemControl; 
       DriverObject->MajorFunction[IRP_MJ_PNP] = NULL; 
       DriverObject->MajorFunction[IRP_MJ_POWER] = NULL; 
       DriverObject->DriverStartIo = IocStartIo; 
       DriverObject->DriverUnload = IocUnload; 
      // Connect interrupt and register DpcForIsr routine: 
       status = IoConnectInterrupt(&(iocExtension->pInterrupt), 
IocInterruptService, iocExtension, NULL, INTR, 1, 1, Latched, FALSE, 
KeQueryActiveProcessors(), FALSE); 
      if (!NT SUCCESS(status))
       { 
             SendError("connecting interrupt service routine", status); 
             return status; 
 } 
       IoInitializeDpcRequest(iocObject, IocDpcForIsr); 
       status = InitHardware(iocExtension); // Initialize Hardware. 
      if (!NT SUCCESS(status))
       { 
             SendError("initializing hardware", status); 
             return status; 
       } 
      return STATUS_SUCCESS; 
} 
////////////////////////////////////////////////////////////////
```
// The following three functions respond to Read/Write or control // IRPs, dispatch necessary operations for processing in IocStartIo

```
NTSTATUS IocDispatchRead (IN PDEVICE_OBJECT DeviceObject, IN PIRP Irp) 
{ 
      return STATUS_SUCCESS; 
} 
NTSTATUS IocDispatchWrite (IN PDEVICE_OBJECT DeviceObject, IN PIRP Irp) 
{ 
      return STATUS_SUCCESS; 
} 
NTSTATUS IocDispatchDeviceControl (IN PDEVICE_OBJECT DeviceObject, IN 
PIRP Irp) 
{ 
      return STATUS SUCCESS;
} 
///////////////////////////////////////////////////////////////////// 
// IocStartIo performs bulk of IRP processing 
VOID IocStartIo (IN PDEVICE_OBJECT DeviceObject, IN PIRP Irp) 
{ 
      return; 
} 
/////////////////////////////////////////////////////////////////////// 
// Following are the ISR functions. IocInterruptService initially 
// handles interrupts, then dispatches DPC calls to IocDpcForIsr 
// for extra processing functionality at lower IRQL. 
// The NewSFH function is a helper function of the DPC routine, coded 
// here instead of in the helper functions section for readability. 
BOOLEAN IocInterruptService(IN struct _KINTERRUPT *Interrupt, IN PVOID 
ServiceContext) 
{ 
      PIOCEXTENSION pContext = (PIOCEXTENSION)ServiceContext;
       pContext->interruptStatus[StatusReg] = READ_PORT_UCHAR(STATUSaddr); 
       pContext->interruptStatus[RDIVect] = READ_PORT_UCHAR(RDIVECT); 
       IoRequestDpc(pContext->pDeviceObject, Interrupt, pContext); 
      // Queue DPC 
      return TRUE; 
} 
int NewSFH(PIOCEXTENSION pContext) 
{ 
// IOC Interrupt Handler for SFH & Errors 
// returns 1 if any interrupt cause is detected or returns 0 
    int i; 
   bool flq = false;
    short ivct; 
    char *pPkt; 
    static int PktLen = 0; 
    pContext->NewGlobal++; 
    ivct = pContext->interruptStatus[RDIVect]; // read interrupt vector 
    if( ivct & 0xff ) 
    { 
       if( ivct & 2 )
```

```
 { // invalid command detected. reset FIFO & CIU 
          flg = true;
           pContext->ioc_Invalids++; 
       } 
      if( ivct \& 4 )
       { // FIFO write error 
           flg = true; 
           pContext->ioc_WriteErrors++; 
 } 
       if( ivct & 8 ) 
       { // FIFO Read error 
         flg = true;
           pContext->ioc_ReadErrors++; 
         } 
         if( ivct & 0x10 ) 
         { 
              flg = true;
         pContext->ioc_UnLocks++; 
 } 
       if( ivct & 0x20 ) 
       { // SymbolErrIRQ: 
          SymbolErrIRO Handler(pContext);
 } 
       if( ivct & 0x40 ) 
       { // Freq. Adjust IRQ: 
           FreqAdjustIRQ_Handler(pContext); 
       } 
       if( ivct & 1 ) 
       { // new SFH or frame_clk detected 
           if( !IOCGetFrmnum() ) 
              pContext->ioc_SFHNum++; 
           pPkt = IOCWantPacket( &PktLen); 
// pPkt = &txbuf; 
           if( pPkt ) 
               { // copy packet to FIFO 
              for(i = 0; i <PktLen; i++, pPkt++ )
 { 
                   IOCWriteFIFO( *pPkt); 
                   pContext->PktBuf[i] = *pPkt; 
 } 
               pContext->ioc_pktcnt++; 
               pContext->FrmNum = IOCGetFrmnum(); 
               pContext->SFHNum = pContext->ioc_SFHNum; 
              pContext->PktNum = pContext->ioc_pktcnt; 
           pContext->PktBufLen = PktLen; 
 } 
           else 
           { // no packet command 
               IOCWriteFIFO( 0 ); 
IOCWriteFIFO( 0x08 );<br>
// for( i = 0; i < PZERO
             for(i = 0; i < PZEROS; i++)// IOCWriteFIFO( 0 ); 
 } 
       } 
       if( flg ) 
           IOCError( ivct >> 1 );
```

```
WRITE_PORT_UCHAR( INTACK, 0 ); // clear interrupt vector
       return 1; 
    } 
    return 0; 
} 
VOID IocDpcForIsr(IN PKDPC Dpc, IN struct _DEVICE_OBJECT *DeviceObject, 
IN struct _IRP *Irp, IN PVOID pContext) 
{ 
       pContext = (PIOCEXTENSION)pContext; 
      int i,j; 
      unsigned char Packetstatus; 
      int tempbufferpointer; 
      unsigned char numofpacketsinfifo; 
      //Packet status: MSB : crcerr,q3,0,0,0,crcerr,crcerr,crcerr
      unsigned int odlcaddress; 
       UCHAR ARQ_M; 
       UCHAR adr1,adr2; 
       UCHAR fec; 
       UCHAR len; 
       UCHAR CardStatus; 
      WORD ReadCount;
      int Continue; 
   // acknowledge the interrupt (shall deactivate the interrupt pin) 
   // Read Status and determine the number of Data in fifo. 
      do 
\left\{ \begin{array}{c} \end{array} \right.Continue = 0;
      if(pContext->interruptStatus[StatusReg] & 0x20) 
\left\{ \begin{array}{c} \end{array} \right.Continue = 1;
             numofpacketsinfifo = READ_PORT_UCHAR(NUMOPaddr); 
             pContext->numberofpackets += numofpacketsinfifo; 
             for(i=0;i<numofpacketsinfifo;i++) 
 { 
                   if (!(READ_PORT_UCHAR(STATUSaddr)&0x40)) 
\{WRITE_PORT_UCHAR(RESETaddr,0);
                          WRITE_PORT_UCHAR(ResetFifoAddr,0); 
                          WRITE_PORT_UCHAR(RELSEaddr,0); 
                          goto emptyerror; 
 } 
                   pContext->inbufcnt=0; 
                   pContext->RxPktBuf[pContext->whichbuffer][pContext-
>inbufcnt++]=adr1=READ_PORT_UCHAR(RDDATAaddr); 
                   if (!(READ_PORT_UCHAR(STATUSaddr)&0x40)) 
\{WRITE_PORT_UCHAR(RESETaddr,0);
                         WRITE_PORT_UCHAR(ResetFifoAddr,0);
                          WRITE_PORT_UCHAR(RELSEaddr,0); 
                          goto emptyerror; 
 } 
                   pContext->RxPktBuf[pContext->whichbuffer][pContext-
>inbufcnt++]=adr2=READ_PORT_UCHAR(RDDATAaddr); 
                  if (!(READ PORT UCHAR(STATUSaddr)&0x40))
\{
```

```
WRITE_PORT_UCHAR(RESETaddr,0);
                      WRITE PORT UCHAR(ResetFifoAddr,0);
                       WRITE_PORT_UCHAR(RELSEaddr,0); 
                       goto emptyerror; 
 } 
                  pContext->RxPktBuf[pContext->whichbuffer][pContext-
>inbufcnt++]=fec=READ_PORT_UCHAR(RDDATAaddr); // FEC 
                  if (!(READ_PORT_UCHAR(STATUSaddr)&0x40)) 
\{ WRITE_PORT_UCHAR(RESETaddr,0); 
                       WRITE_PORT_UCHAR(ResetFifoAddr,0); 
                       WRITE_PORT_UCHAR(RELSEaddr,0); 
                       goto emptyerror; 
 } 
                  pContext->RxPktBuf[pContext->whichbuffer][pContext-
>inbufcnt++]=len=READ_PORT_UCHAR(RDDATAaddr); // LENGTH 
                  CardStatus=READ_PORT_UCHAR(STATUSaddr); 
                  odlcaddress=adr1+adr2*256; 
                 ReadCount = 0;
     // Discarding incomplete packets (all of them are 4 bytes) 
                  while ( (CardStatus&0x40) && (fec!=pContext-
>feclentable[len]) && (ReadCount<FifoLen)) // FEC LEN ERROR 
\{ adr1=adr2; pContext->RxPktBuf[pContext-
>whichbuffer][0]=adr1; 
                       adr2=fec; pContext->RxPktBuf[pContext-
>whichbuffer][1]=adr2; 
                       fec =len; pContext->RxPktBuf[pContext-
>whichbuffer][2]=fec; // FEC 
                       len =READ_PORT_UCHAR(RDDATAaddr); pContext-
>RxPktBuf[pContext->whichbuffer][3]=len; // LENGTH 
                       CardStatus=READ_PORT_UCHAR(STATUSaddr); 
                       odlcaddress=adr1+adr2*256; 
                       ReadCount++; 
 } 
                  if( ((ReadCount>=FifoLen) ||(!(CardStatus&0x40))) ) 
\{ WRITE_PORT_UCHAR(RESETaddr,0); 
                       WRITE_PORT_UCHAR(ResetFifoAddr,0); 
                      WRITE_PORT_UCHAR(RELSEaddr,0);
                       goto emptyerror; 
                  } // EF==0 :> fifo empty 
                  odlcaddress=adr1+(adr2*256); 
//.................... VSAT packets received 
.............................................. 
                if (!(READ PORT UCHAR(STATUSaddr)&0x40))
\{WRITE_PORT_UCHAR(RESETaddr,0);
                      WRITE_PORT_UCHAR(ResetFifoAddr,0);
                      WRITE_PORT_UCHAR(RELSEaddr,0);
                       goto emptyerror; 
 } 
                  pContext->RxPktBuf[pContext->whichbuffer][pContext-
>inbufcnt++]=READ_PORT_UCHAR(RDDATAaddr);
                  if (!(READ_PORT_UCHAR(STATUSaddr)&0x40)) 
\{WRITE_PORT_UCHAR(RESETaddr,0);
                      WRITE_PORT_UCHAR(ResetFifoAddr,0);
```

```
 WRITE_PORT_UCHAR(RELSEaddr,0); 
                     goto emptyerror; 
 } 
                pContext->RxPktBuf[pContext->whichbuffer][pContext-
>inbufcnt++]=READ_PORT_UCHAR(RDDATAaddr); 
               if (!(READ PORT UCHAR(STATUSaddr)&0x40))
\{ WRITE_PORT_UCHAR(RESETaddr,0); 
                     WRITE_PORT_UCHAR(ResetFifoAddr,0); 
                     WRITE_PORT_UCHAR(RELSEaddr,0); 
                     goto emptyerror; 
 } 
                pContext->RxPktBuf[pContext->whichbuffer][pContext-
>inbufcnt++]=READ_PORT_UCHAR(RDDATAaddr); 
               if (!(READ PORT UCHAR(STATUSaddr)&0x40))
\{ WRITE_PORT_UCHAR(RESETaddr,0); 
                    WRITE_PORT_UCHAR(ResetFifoAddr,0);
                    WRITE_PORT_UCHAR(RELSEaddr,0);
                     goto emptyerror; 
 } 
                pContext->RxPktBuf[pContext->whichbuffer][pContext-
>inbufcnt++]=ARQ_M=READ_PORT_UCHAR(RDDATAaddr); 
                tempbufferpointer=pContext->inbufcnt; 
               for(j=0; j<1en-9; j++)\{if (!(READ PORT UCHAR(STATUSaddr)&0x40))
\{ pContext->inbufcnt=tempbufferpointer; 
                          WRITE_PORT_UCHAR(RESETaddr,0); 
                          WRITE_PORT_UCHAR(ResetFifoAddr,0); 
                          WRITE_PORT_UCHAR(RELSEaddr,0); 
                          goto emptyerror; 
 } 
                     ARQ_M = pContext->RxPktBuf[pContext-
>whichbuffer][pContext->inbufcnt++]=READ_PORT_UCHAR(RDDATAaddr); 
                     if (odlcaddress == 0x35f) 
{
                          switch(j) 
\{ case 4: 
                                        NetID = ARQ M;
 break; 
                               case 5: 
                                        NetID += (ARQ_M << 8); } 
 } 
 } 
                if (!(READ_PORT_UCHAR(STATUSaddr)&0x40)) 
\{ pContext->inbufcnt=tempbufferpointer; 
READ_PORT_UCHAR WRITE_PORT_UCHAR(RESETaddr,0);
                     WRITE_PORT_UCHAR(ResetFifoAddr,0); 
                     WRITE_PORT_UCHAR(RELSEaddr,0); 
                     goto emptyerror; 
 } 
                pContext->RxPktBuf[pContext->whichbuffer][pContext-
>inbufcnt++]=Packetstatus =READ_PORT_UCHAR(RDDATAaddr); 
                if((Packetstatus&0x80)!=0x80) 
// if((Packetstatus&0x87)!=0x87) // Packet has no errors
```

```
\{ pContext->PacketLen[pContext->whichbuffer] 
=pContext->inbufcnt; 
                       pContext->whichbuffer++;if (pContext-
>whichbuffer==CB_WIDTH) pContext->whichbuffer=0; 
                 pContext->NumberOfWaitingPackets++;
 } 
                 else // CRC error occured
\{ pContext->crcerror++; 
                    pContext->whichbuffer++;if (pContext-
>whichbuffer==CB_WIDTH) pContext->whichbuffer=0; 
                    pContext->NumberOfWaitingPackets++; 
 } 
 } 
emptyerror: 
           if (READ PORT UCHAR(OverRunAddr))
            { 
                 WRITE PORT UCHAR(ResetFifoAddr,0);
 } 
      } 
      Continue = NewSFH(pContext); 
      }while( Continue ); 
// Interrupt servicing complete, start next packet and complete this one. 
      IoStartNextPacket(DeviceObject, FALSE); 
      IoCompleteRequest(Irp, IO_NO_INCREMENT); 
     return; 
} 
/////////////////////////////////////////////////////////////////////// 
// The two dispatch functions below handle file object openings and 
//closings by higher-level drivers (if any) and user-mode subsystems. 
NTSTATUS IocDispatchCreate (IN PDEVICE_OBJECT DeviceObject, IN PIRP Irp) 
{ 
     return STATUS_SUCCESS; 
} 
NTSTATUS IocDispatchClose (IN PDEVICE_OBJECT DeviceObject, IN PIRP Irp) 
{ 
     return STATUS SUCCESS;
}
```

```
///////////////////////////////////////////////////////////////////////
```
### // File: IOC.reg // For details of registry editor file format, see MSDN REGEDIT4

```
[HKEY_LOCAL_MACHINE\SYSTEM\CurrentControlSet\Services\Damn] 
"Type"=dword:00000001
```
"ErrorControl"=dword:00000001

```
"Start"=dword:00000002
```

```
"DisplayName"="IOC"
```

```
"ImagePath"="system32\DRIVERS\IOC.sys"
```
## **مراجع و منابع:**

- 1. Datasheet of the 2SA684 from Panasonic
- 2. Datasheet of the 2SK2648 from Fuji Electronics
- 3. Datasheet of the 2PA1015 from Discrete Semiconductors
- 4. Datasheet of the AS432 from Astec Semiconductor
- 5. Datasheets of the BT169, BYQ28X and LM339 from Phillips Semiconductors
- 6. Datasheet of the 2SC1815 from Toshiba
- 7. Datasheet of the CEP603AL from CEL
- 8. Datasheets of the CNX82A and KA431A from Fairchild Semiconductor
- 9. Datasheet of the KA3842A from WS
- 10. Datasheet of the STPS20H100CT from STMicroelectronics
- 11. Datasheet of the TL3834 from Texas Instruments.
- 12. Pietrek, Matt; *Windows 95 System Programming Secrets*; IDG Books Worldwide, Inc.; USA; Second Printing, 1996
- 13. *MSDN Library April 2004* from Microsoft Corporation; particularly the sections *Platform SDK* and *DDK Documentation*.